### Dashboard Spec Sales\_Force\_SSD\_Daily\_Dashboard

# Log in details for new server

#### **REMOTE DESKTOP LOGIN**

IP: 41.76.209.124 Username: OWLAFRICA2\Administrator Password: nBvU392@

#### MSSQL SERVER LOGIN + JASPER DATASET CONNECTION

Username: sa Password: nBvU392@

## How to validate users that this report is emailed to on daily schedule

- 1. [Dim\_Aspen Employee List Sales] is the table that is used to loop through and mailed to users the Dashboard where [Designation Name] = 'Rep'. Field [Email] is the user's email. Before report is emailed the first check must be to look at [Status] field. If "Active" then can proceed to next check ELSE exit
  - [Employee Name] and [Manager Name] fields is used to populate boxes 1 and 2 in report rep and the regional sales manager
  - IF [Designation Name] = 'Rep' THEN (To get subset of data for rep his product basket(team) and his territory)
  - Dataset 1: this is filtered on rep team and territory
    - PARAM1 = [Team ] AND PARAM2 = [Territory]
    - 1. PARAM1(first filter) is used to filter reps products that he sell
      - 1. SELECT [Aspen\_Product\_Code] FROM [AspenHQ].[dbo].[Dim\_Aspen\_Teams\_Louwrie] WHERE Team = PARAM1
        - SELECT FROM [AspenHQ].[dbo].[Rep\_SSD\_Daily\_Sales\_Sum] where [Manufacturer\_Product\_Code] in ([Aspen\_Product\_Code])
    - 2. PARAM2(second filter) is used to filter reps customers that he calls on customers in his territory
      - 1. SELECT [orgcode] FROM [AspenHQ].[dbo].[Rep\_Dim\_Terr\_Orgnames] where [Territory Description] = PARAM2
        - SELECT FROM [AspenHQ].[dbo].[Rep\_SSD\_Daily\_Sales\_Sum] where [Medpages\_OrgCode] in ([orgcode] )
  - Dataset 2: this is filtered on rep's team(products) and the territory is this time all territories for this team that is selected this will be used as national coverage to compare to rep's territory coverage
    - PARAM1(first filter) is used to filter reps products that he sell
      - SELECT [Aspen\_Product\_Code] FROM [AspenHQ].[dbo].[Dim\_Aspen\_Teams\_Louwrie] WHERE Team = PARAM1
        - SELECT FROM [AspenHQ].[dbo].[Rep\_SSD\_Daily\_Sales\_Sum] where [Manufacturer\_Product\_Code] in ([Aspen\_Product\_Code])
    - Territories SELECT [orgcode] FROM [AspenHQ].[dbo].[Rep\_Dim\_Terr\_Orgnames] where [Territory Description] in (SELECT distinct([Territory]) FROM [AspenHQ].[dbo].[Dim\_Aspen Employee List Sales] where team = ' PARAM1 ')
      - SELECT FROM [AspenHQ].[dbo].[Rep\_SSD\_Daily\_Sales\_Sum] where [Medpages\_OrgCode] in ([orgcode] )

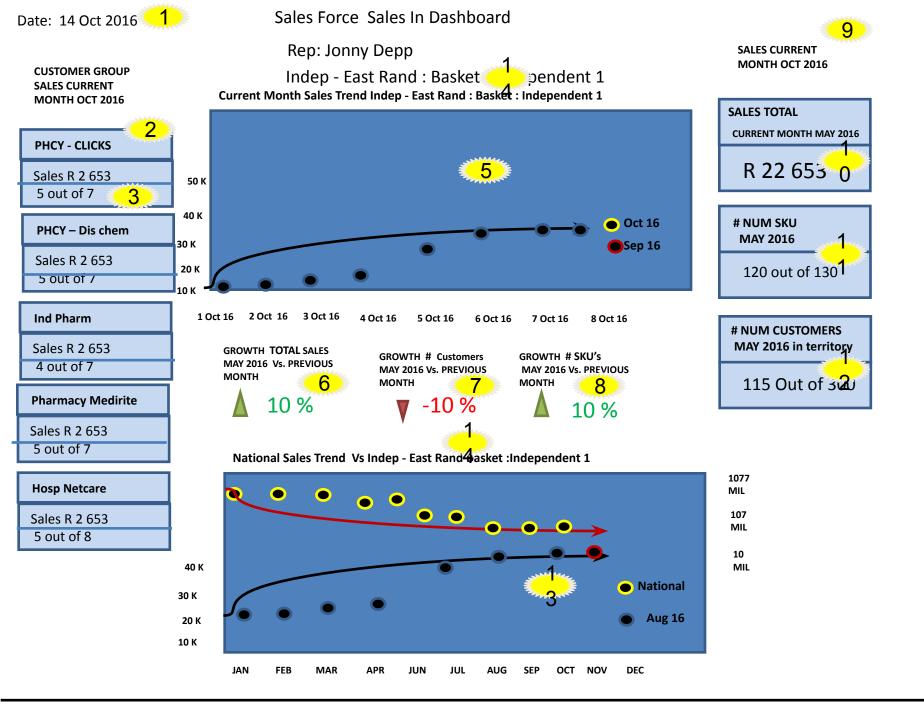

- 1. Display the date that the report is generated
- 2. Dataset 1 SELECT sum([LineTotal]) FROM [AspenHQ].[dbo].[Rep\_SSD\_Daily\_Sales\_Sum] where [Tran\_YearMonths] = Max([Tran\_YearMonths]) and Group By [ASPEN CLASSIFICATION] display underneat each other
- Dataset 2 SELECT count(distinct Medpages\_OrgCode) FROM [Rep\_SSD\_Daily\_Sales\_Monthly\_Sum] where [Tran\_YearMonths] = Max([Tran\_YearMonths]) and Group By [ASPEN CLASSIFICATION] – The total amount of pharmacies : SELECT count(distinct Medpages\_OrgCode) FROM [Rep\_SSD\_Daily\_Sales\_Monthly\_Sum] – is to get the total amount of pharmacies in this group – this selection is on whole year – dataset 2
- 4.
- 5. Dataset 1 Line Chart SELECT sum([LineTotal]) FROM [AspenHQ].[dbo].[Rep\_SSD\_Daily\_Sales\_Sum] where [Tran\_YearMonths] = Max([Tran\_YearMonths]) to display latest months sales totals per day. X axis is the days of latest or current month
- 6. Dataset 1 % Sales growth- SELECT sum([LineTotal]) FROM [AspenHQ].[dbo].[Rep\_SSD\_Daily\_Sales\_Sum] where [Tran\_YearMonths] = Max([Tran\_YearMonths]) to get latest months sales totals then compare to total sales from previous month with same amount of days. For instance today is the 14 th I can only compare up to 14 th of previous month to get accurate growth %
- 7. Dataset 1 % customer growth- SELECT count(distinct [Medpages\_OrgCode]) FROM [AspenHQ].[dbo].[Rep\_SSD\_Daily\_Sales\_Sum] where [Tran\_YearMonths] = Max([Tran\_YearMonths]) – to get latest months customer count then compare to customer count from previous month with same amount of days. For instance today is the 14 th – I can only compare up to 14 th of previous month to get accurate growth %
- Dataset 1 % product growth- SELECT count(distinct [Manufacturer\_Product\_Code]) FROM
  [AspenHQ].[dbo].[Rep\_SSD\_Daily\_Sales\_Sum] where [Tran\_YearMonths] = Max([Tran\_YearMonths]) to get latest months product count
  then compare to product count from previous month with same amount of days. For instance today is the 14 th I can only compare up
  to 14 th of previous month to get accurate growth %
- 9. Dataset 1 select max(Tran\_YearMonths) to display latest month in header in text box type
- 10. Dataset 1 SELECT sum([LineTotal]) FROM [AspenHQ].[dbo].[Rep\_SSD\_Daily\_Sales\_Sum] where Tran\_YearMonths = max(Tran\_YearMonths) to display latest months sales total
- 11. Dataset 1 SELECT count(distinct([Manufacturer\_Product\_Code])) FROM [AspenHQ].[dbo].[Rep\_SSD\_Daily\_Sales\_Sum] where Tran\_YearMonths = max(Tran\_YearMonths) to get count of customers for the max day. Then SELECT count([Manufacturer\_Product\_Code]) FROM [AspenHQ].[dbo].[Rep\_SSD\_Daily\_Sales\_Sum] to get total products

 Dataset 1 - SELECT count(distinct([Manufacturer\_Product\_Code])) FROM [AspenHQ].[dbo].[Rep\_SSD\_Daily\_Sales\_Sum] where Tran\_YearMonths = max(Tran\_YearMonths) to get count of customers for the max month. Then SELECT count([Manufacturer\_Product\_Code]) FROM [AspenHQ].[dbo].[Rep\_SSD\_Daily\_Sales\_Sum] to get total customers
 Dataset 1 - SELECT count(distinct( Medpages\_OrgCode)) FROM [AspenHQ].[dbo].[Rep\_SSD\_Daily\_Sales\_Sum] where Tran\_YearMonths = max(Tran\_YearMonths ) to get count of customers for the max Month. Then SELECT count( Medpages\_OrgCode) FROM [AspenHQ].[dbo].[Rep\_SSD\_Daily\_Sales\_Sum] to get total customers

14. Dataset 2 –SELECT sum([LineTotal]) FROM [AspenHQ].[dbo].[Rep\_SSD\_Daily\_Sales\_Sum] where Tran\_YearMonths >= 201601 – to display years data per month sales total – THIS IS ON REPS TEAM AND TERRITORY. The top line is National coverage – show all territories but same team as rep – Filter on team

Indep - East Rand : Basket : Independent 1

#### # Customers group performance last 3 months

| <b>1</b>                | <b>3</b>                 | 4                       | 5                        |                             |                       | 6               |  |
|-------------------------|--------------------------|-------------------------|--------------------------|-----------------------------|-----------------------|-----------------|--|
| ASPEN<br>CLASSIFICATION | # Potential<br>customers | Total 3<br>months sales | #<br>Customers<br>Aug 16 | # 2<br>Customer<br>s Sep 16 | # Customers<br>Oct 16 | Sales Oct<br>16 |  |
| PHCY - CLICKS           | 5                        | 16 191 366              | 5                        | 5                           | 5                     | 766 615         |  |
| INDEP - PHCY / DR       | 55                       | 13 791 877              | 45                       | 45                          | 45                    | 523 031         |  |
| HOSP - MEDICLINIC       | 4                        | 3 005 048               | 3                        | 3                           | 3                     | 167 186         |  |
| HOSP - LIFE             | 1                        | 2 094 694               | 1                        | 1                           | 1                     | 76 039          |  |
| HOSP - NETCARE          | 2                        | 541 418                 | 2                        | 2                           | 2                     | 16 379          |  |
| COURIER                 | 1                        | 297 301                 | 1                        | 1                           | 1                     | 9 849           |  |
| PHCY - SPAR             | 6                        | 282 211                 | 5                        | 5                           | 5                     | 6 694           |  |
| PHCY - MEDICROSS        | 5                        | 169 761                 | 4                        | 4                           | 4                     | 4 755           |  |
| HOSP - PVT              | 4                        | 120 425                 | 4                        | 4                           | 4                     | 8 840           |  |
| HOSP - MINES            | 2                        | 107 164                 | 1                        | 1                           | 1                     | 1 414           |  |
| HOSP - HOSPIFORMANCE    | 1                        | 84 477                  | 4                        | 4                           | 4                     | -7 317          |  |
| PHCY - DISCHEM          | 4                        | 80 714                  | 3                        | 3                           | 3                     | 5 943           |  |
| HOSP - CLINIX           | 1                        | 56 208                  |                          |                             |                       | 257             |  |
| PHCY - MEDIRITE         | 3                        | 37 124                  |                          |                             |                       | 2 419           |  |
| PHCY - PICK N PAY       | 2                        | 35 015                  |                          |                             |                       | 43              |  |
|                         |                          |                         |                          |                             |                       |                 |  |
|                         |                          |                         |                          |                             |                       |                 |  |
|                         |                          |                         |                          |                             |                       |                 |  |
|                         |                          |                         |                          |                             |                       |                 |  |
|                         |                          |                         |                          |                             |                       |                 |  |
|                         |                          |                         |                          |                             |                       |                 |  |

- 1. Dataset 2 Display list of [ASPEN CLASSIFICATION] groups that are in the territory. Sort 4.
- 2. Dataset 2 Display month names of last 3 months as headers of columns
- 3. Dataset 2 SELECT count distinct ([Medpages\_OrgCode]) FROM [AspenHQ].[dbo].[Rep\_SSD\_Daily\_Sales\_Monthly\_Sum
- 4. Dataset 2 SELECT sum(LineTotal) FROM [AspenHQ].[dbo].[Rep\_SSD\_Daily\_Sales\_Monthly\_Sum] where product = ' product' and last 3 months total
- 5. Dataset 2 SELECT sum(LineTotal) FROM [AspenHQ].[dbo].[Rep\_SSD\_Daily\_Sales\_Monthly\_Sum] where product = ' product' and group by month to display month last 3
- 4. Dataset 2 select sum(line total) FROM [AspenHQ].[dbo].[Rep\_SSD\_Daily\_Sales\_Monthly\_Sum for latest month per group

Indep - East Rand : Basket : Independent 1

#### # Customers who bought products(SKU) last 3 months

| PRODUCT                           | Potential #<br>Customers<br>-2016 | Total Sales<br>Value for 3<br>Months | # Customers<br>Aug 16 | #<br>Customers<br>Sept 1 | # Customers<br>Oct 16 | TOTAL<br>SALES<br>VALUE<br>FOR<br>October<br>2016 |
|-----------------------------------|-----------------------------------|--------------------------------------|-----------------------|--------------------------|-----------------------|---------------------------------------------------|
| DOLOROL<br>FORTE<br>TABS 50'S     | 234                               | R345                                 | 67                    | 44                       | 123                   | R 456                                             |
| DICLOFENAC<br>50MG TABS<br>500'S  | 232                               | R3453<br>4                           | 88                    | 56                       | 123                   | R 989                                             |
| MYBUCOD<br>TABS 30'S              | 200                               | R567                                 | 55                    | 44                       | 44                    | R789                                              |
| LENAPAIN<br>TABS 500'S            | 180                               | R7867<br>8                           | 34                    | 66                       | 44                    | R343<br>4                                         |
| PANAMO<br>R-75 SR<br>TABS<br>30'S | 45                                | R5464                                | 45                    | 23                       | 23                    | R23<br>34                                         |

- 1. Dataset 2 Display list of products that the reps team sell. This will be the team parameter. Sort 4.
- 2. Dataset 2 Display month names of last 3 months as headers of columns
- 3. Dataset 2 SELECT count distinct ([Medpages\_OrgCode]) FROM [AspenHQ].[dbo].[Rep\_SSD\_Daily\_Sales\_Monthly\_Sum
- 4. Dataset 2 SELECT sum(LineTotal) FROM [AspenHQ].[dbo].[Rep\_SSD\_Daily\_Sales\_Monthly\_Sum] where product = ' product' and last 3 months total
- 5. Dataset 2 SELECT sum(LineTotal) FROM [AspenHQ].[dbo].[Rep\_SSD\_Daily\_Sales\_Monthly\_Sum] where product = ' product' and group by month to display month last 3
- 4. Dataset 2 select sum(line total) FROM [AspenHQ].[dbo].[Rep\_SSD\_Daily\_Sales\_Monthly\_Sum for latest month per group

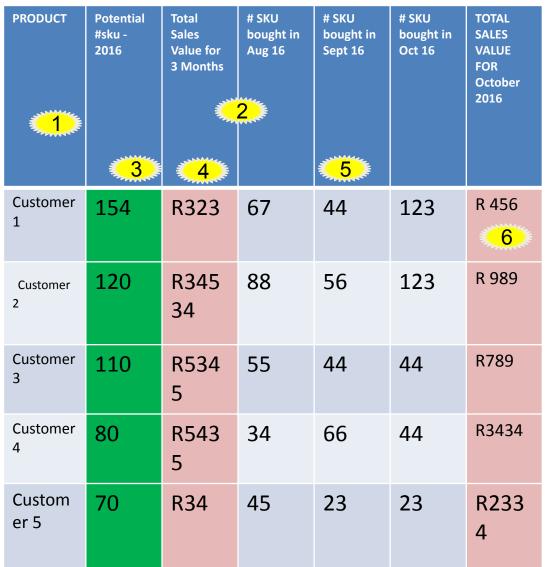

#### # SKU(product) that was bought last 3 months by customers

- 1. Dataset 2 Display list of customers that is in the reps territory. This will be the territory parameter. Sort 4.
- 2. Dataset 2 Display month names of last 3 months as headers of columns
- 3. Dataset 2 SELECT count distinct ([Manufacturer\_Product\_Code]) FROM [AspenHQ].[dbo].[Rep\_SSD\_Daily\_Sales\_Monthly\_Sum
- 4. Dataset 2 SELECT sum(LineTotal) FROM [AspenHQ].[dbo].[Rep\_SSD\_Daily\_Sales\_Monthly\_Sum] where product = ' product' and last 3 months total
- 5. Dataset 2 SELECT count distinct ([Manufacturer\_Product\_Code]) FROM [AspenHQ].[dbo].[Rep\_SSD\_Daily\_Sales\_Monthly\_Sum] where product = ' product' and group by month to display month last 3
- 4. Dataset 2 select sum(line total) FROM [AspenHQ].[dbo].[Rep\_SSD\_Daily\_Sales\_Monthly\_Sum for latest month per group

#### Supplier Data Roster Aug 16 - Oct 16

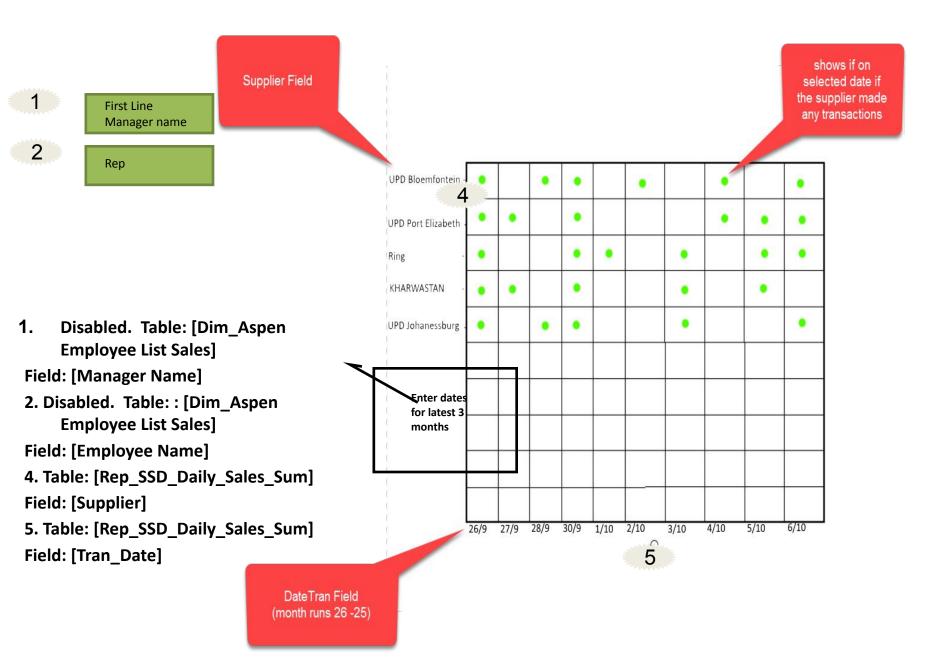